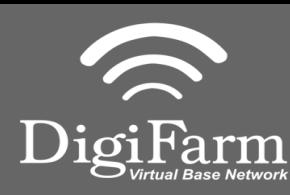

1

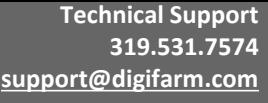

**Part #MD-8200-19 [Product Store Link](https://store.godigifarm.com/index.php?route=product/product&path=86_89&product_id=268)**

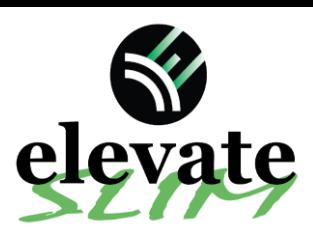

**Quick Reference Card John Deere SF6000 Installation & Set-up**

Unplug the receiver cable from under the cab. Plug-in in Tcable to the male connector on cab and female end to receiver.

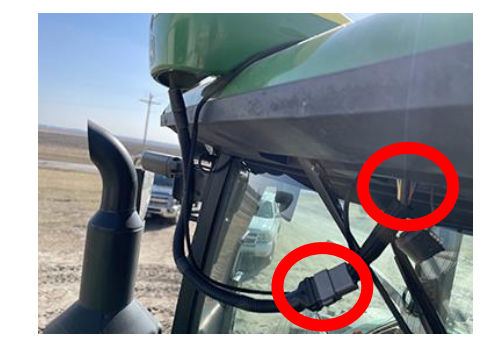

 $\mathcal{P}$ 

Run the long end of the cable to the roof and plug into the modem in port A.

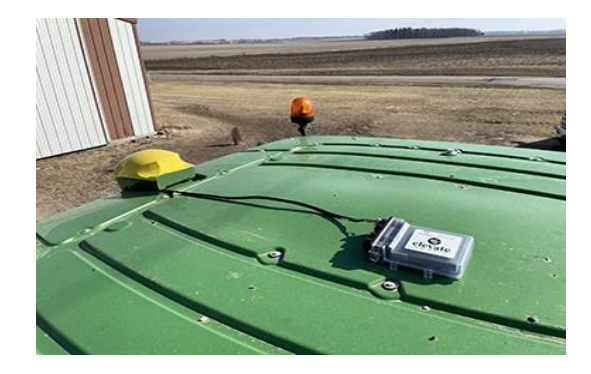

**Note:** Placement of the elevate modem on the cab roof is vitally important to performance. User must extend the entire length of the cable away from the receiver as shown below.

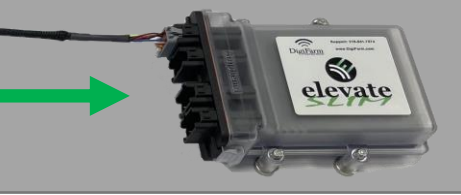

- Use the included alcohol swabs to clean the mounting area. Peal back the sticker tabs and press the mounting plate firm on the cleaned cab roof.
- 
- 3 Use the included alcohol swabs 4 Place elevate slim on the installed mounting plate with the magnets facing down.

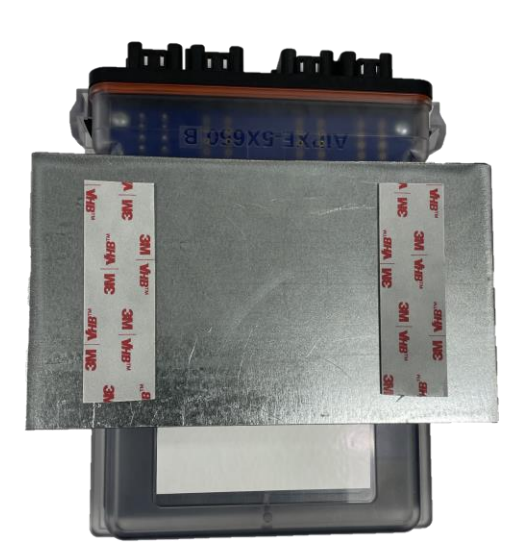

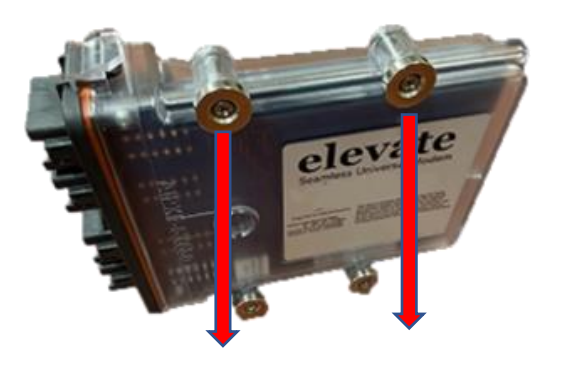

Continue installation on back page

**Technical Support 319.531.7574 [support@digifarm.com](mailto:support@digifarm.com)**

> **Part #MD-8200-19 [Product Store Link](https://store.godigifarm.com/index.php?route=product/product&path=86_89&product_id=268)**

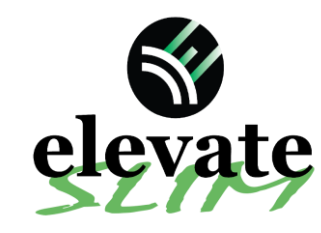

## **Quick Reference Card John Deere SF6000**

**Installation & Set-up**

John Deere Receiver Set-up John Deere Receiver Set-up

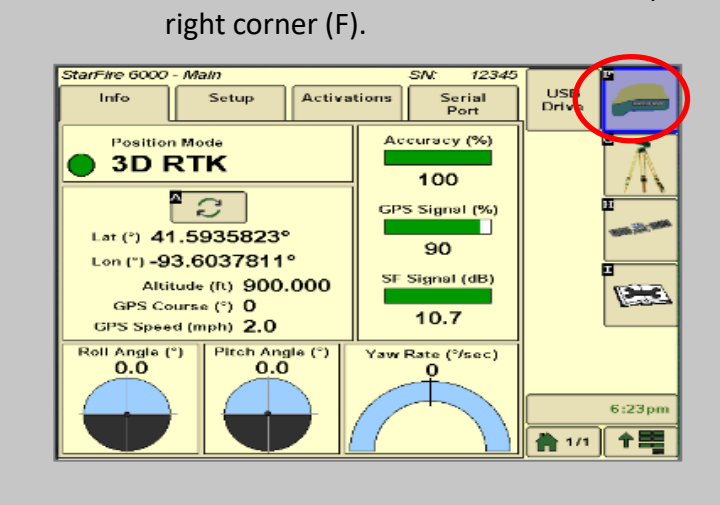

Go to the Starfire Main settings page & select the GPS Receiver icon in the Top

8 Continue to the RTK setup page (G).

6

arm

- 9 Set the Radio Channel & Network ID both to 1.
- 10 Confirm RTK fix.

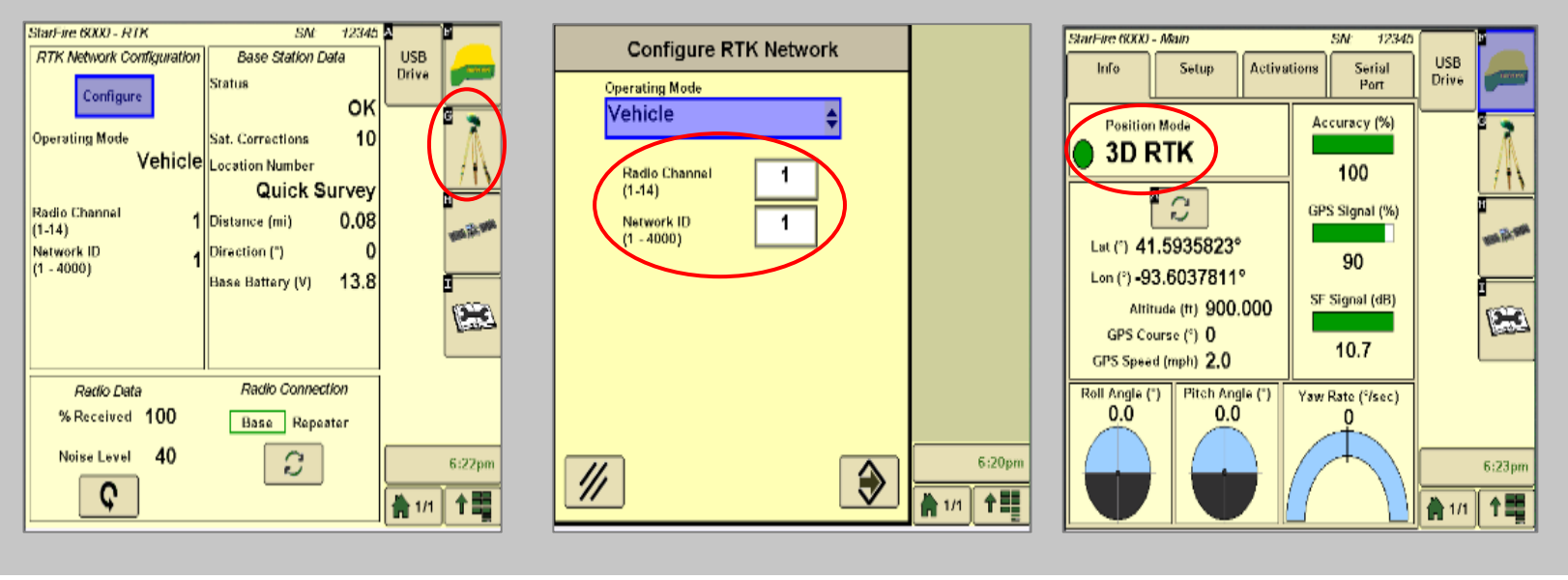

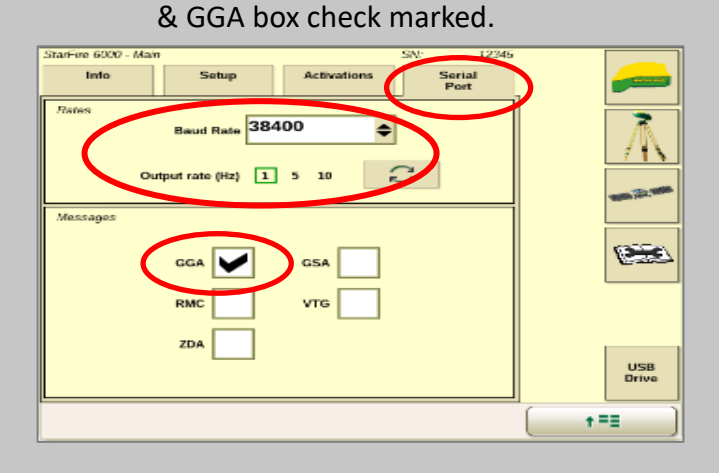

7 Go to the serial port page & confirm:

Baud Rate is 38400, Output rate at 1Hz